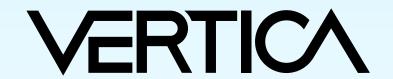

# Visual Guide-loT Flight Demo

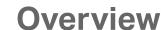

This working example provides a great overview of streaming sensor data into a small low cost Vertica single node database. Live data feeds are captured in real-time. Depending on setup location expect to receive hundreds up to thousands of data rows per second! In the provided examples data is batched into 10,000 row chunks and loaded into Vertica continually. Enhancements to the raw flight data include the FAA aircraft registration database, flight arrival and departure data for historical purposes. Use the built-in Vertica geospacial functions to calculate distance, airspeed and routing.

# Raw data from aircraft transmitted on 1090MHz every second.

# **Aircraft Registration Data**

Downloadable from the FAA website: www.faa.gov Search for "aircraft regirstration database"

**VERTICA** 

# **Dumpfix REGEX for Data Strings**

 $[0-9]{4}\/[0-9]{2}\/[0-9]{2}\,$ 

**Vertica SQL** 

record\_type

hex\_ident

sg\_session\_id

sg\_flight\_id

ground\_speed

vertical\_rate

msg\_gen\_ts

msg\_log\_ts

call\_sign

altitude

latitude

longitude

emergency

is\_on\_ground

track

squawk

alert

spi

sg\_aircraft\_id

2017/04/24,22:03:33.105

create table dump1090 (

record\_type\_number

After

2017-04-24 22:03:33.105

## **Bill of Materials**

(1) 1090MHz ADS-B Antenna - 66cm / 26in (2) RF pigtail cable SMA male to N male RG58 5M (3) FlightAware Pro Stick ADS-B USB Receiver (4) USB 3.0 Extension Cable -1 Foot (5) Raspberry Pi 3 Kit, with case and power supply (6) SanDisk 32GB microSDHC UHS-3 Card

Total \$148.34

\$39.00 \$18.00 \$18.00 \$5.59 \$49.00 \$18.75

# What is ADS-B?

Automatic Dependent Surveillance-Broadcast ADS-B is different from radar and does not depend on centralized controllers watching radar scopes. Instead, aircraft self-report GPS positions in a networked environment allowing pilots to see the entire air traffic picture around them in real-time.

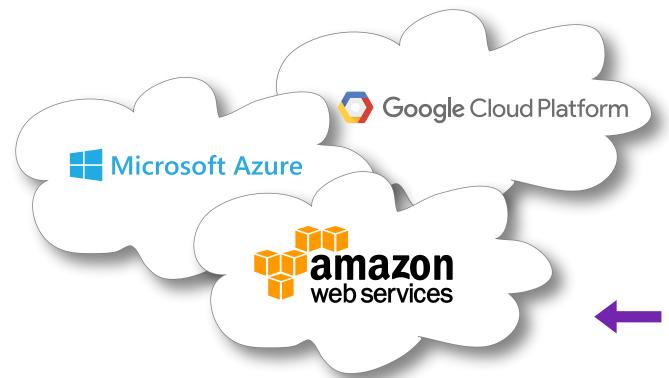

Collect data from multiple Vertica edge devices into a central location cloud or private data center to provide broad historical coverage, predictave analytics.

# **ADS-B RAW Data Stream**

\*8DAD18CE58C3873D9F8F8420BCC1; \*02E19716E1A61C; \*8DACD14358AF973CB35031FDA24C \*8DAD18CEF83300020049B8A769AA; \*8DA7C3C958B97334CE42920E8171; \*5DABD69D0A7626;

\*5DA7133FE6FDF1; \*5DA7C3C9863D24; \*20001717126DEA; \*02E195B9052F1B;

\*8DAC45AC58A586A30CEE2BF81664; \*02E19716E1A61C; \*00E616906B27E0;

\*8DA7133F990A2B91180887DF2374; \*00E616906B27E0; \*8DA7C3C9990CC2A5E01407B151F7; \*8DAC45ACEA3E9866F33C082A7F0D;

\*8DAC741960C38665FEEF4D075F01; \*5DAC45ACDE5024; \*02461998CE5C5D; \*02E19498F583CD;

\*8DA7133F58BF03D1851F0FB28043; \*5DACD143054A5E; \*8DA7133FEA485865213E88486130;

Data batch sent from raspberry pi into the pipe

Vertica COPY statement loads each batch

# **Edge Analytics**

**VERTICA** 

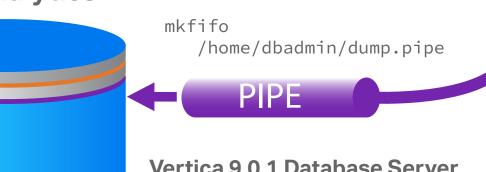

**Vertica 9.0.1 Database Server** Intel i5 CPU 3.20GHz, SSD Disk, 16GB RAM, CentOS 7

1090MHz

antenna

# **Kafka Integration**

Kafka is designed for a streaming use case (high volumes of data with low latency). Using the Kafka integration feature, data enters Kafka as a message. A feed of messages in a common category come together to form topics. Kafka divides the topics up into partitions that it can be fed in parallel to Vertica target tables and analyzed by you.

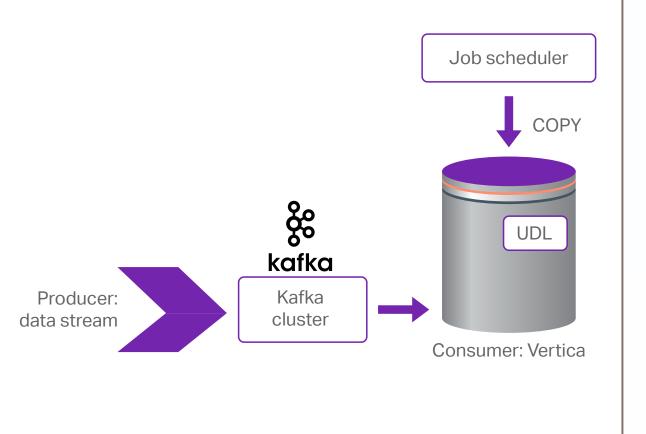

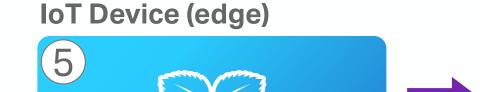

**USB** Receiver RTLSDR device Raspberry Pi

Raspberry pi Model 3 • CPU Broadcom BCM2837 • 1.2 GHz Quad-Core ARM Cortex A53 • 1 GB LPDDR2-900 SDRAM

Example decoded message

MSG,3,1,1,A260BC,1,2017/04 /24,22:03:33.105,2017/04/2 4,22:03:33.121,,36000,,,34 .65033,-92.28835,,,,,0

Dump1090 is a simple Mode S decoder for RTLSDR devices

# Commands to collect dump1090 data and load into Vertica

netcat command retreives a 10,000 row batch

Receive data within a 250

antenna location and area.

Download dump1090 from github:

https://github.com/MalcolmRobb/dump1090

mile radius based on

nc localhost 30003 | head -10000 > batch.txt

From raspberry pi initiate vsql COPY with named pipe

ssh dbadmin@192.168.1.8 "/opt/vertica/bin/vsql -U dbadmin -c \"COPY DUMP1090 FROM LOCAL '/home/dbadmin/dump.pipe' DELIMITER ',' NULL '' DIRECT ;\"" >> load.log &

Cat newest batch of rows pipe to ssh command to Vertica server, dumpfix reformats date into standard TIMESTAMP format for Vertica COPY.

cat batch.txt | ssh dbadmin@192.168.1.8 "cat - | /home/dbadmin/dumpfix > \ /home/dbadmin/dump.pipe" >> load.log

char(3),

integer,

integer,

integer,

integer,

integer,

integer,

integer,

integer,

integer,

integer,

integer,

integer

timestamp,

timestamp,

varchar(12),

decimal(8,5),

decimal(8,5),

varchar(12),

varchar(10),